### **6. Enerji Kalibrasyonu**

#### **Amaç**

Çok kanallı analizör deneylerinin ilk aşaması olan enerji kalibrasyonu incelenecektir.

### **Deney Malzemeleri**

- Ortec 296 model ScintiPack fotoçoğaltıcı tüp
- Yüksek gerilim (HV) güç kaynağı
- Sintilasyon detektörü için kullanılan ön yükselteç
- 4002D NIM Bin
- Ortec 572A model yükselteç
- Çok kanallı analizör (Ortec Maestro yazılım paketi)
- Aktivitesi 1  $\mu$ Ci olan <sup>137</sup>Cs standart gama kaynağı
- Aktivitesi 1  $\mu$ Ci olan <sup>60</sup>Co standart gama kaynağı

# **Deneye Hazırlık Bilgileri**

Bu deneyde <sup>137</sup>Cs ve <sup>60</sup>Co standart kaynakları kullanılacaktır. <sup>137</sup>Cs kaynağı Deney 5'de anlatılmıştır. <sup>60</sup>Co kaynağının yarı ömrü 5.27 yıldır. Kaynak beta bozunması ve ardından 1173.2 keV ve 1332.5 keV  $\gamma$ -ışınlarını yayınladıktan sonra kararlı izotop olan <sup>60</sup>Ni'e bozunur (Şekil 6.1).

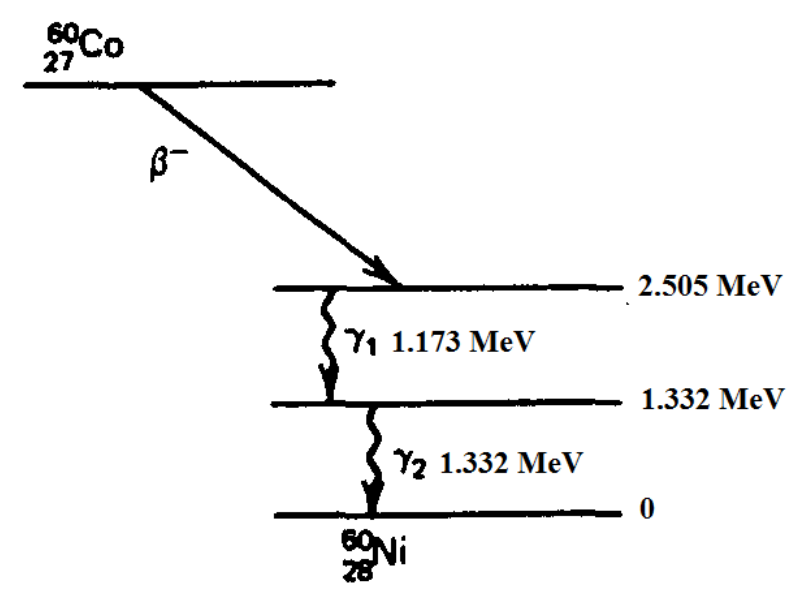

**Şekil 6.1.** <sup>60</sup>Co kaynağının bozunma şeması [1]

Deney 5'de olduğu gibi elektronik düzenek osiloskoba kadar aynıdır. Bu deneyde osiloskop yerine çok kanallı analizör (MCA) kullanılacaktır. Detektörün önüne konulan kaynaktan yayınlanan  $\gamma$ -ışınlarının enerjisi ile orantılı olarak elde edilen her puls, yükselteçten çıktığında bir analog gerilime çevrilmiş olacaktır. Bu analog gerilim, analog dijital çevirici (ADC) tarafından sayısal değere çevrilerek MCA'nın hafızasında sayım olarak kaydedilir. Ölçülen her bir gama ışınının enerji değeri bir kanala karşı gelmektedir. Böylece kaynaktan yayınlanan gama ışının detektör kristaliyle etkileşmesi sonucu oluşan puls, MCA ekranında belirli bir genişliğe (FWHM) sahip gauss eğrisine benzer şekilde bir fotopik olarak gözlenir. Bu fotopiklerin yükseklikleri, detektöre uygulanan yüksek gerilime ve yükselteçte uygulanan kazanç verimine bağlı olarak değişecektir. Bu değişim sebebiyle her bir kanala karşı gelen enerji değeri değişecektir. Bu nedenle, MCA kullanılarak yapılan deneylere başlamadan önce enerji kalibrasyonunun yapılması gereklidir.

Enerji kalibrasyonu için enerjisi bilinen standart kaynaklar kullanılır. Enerji kalibrasyonu iki şekilde yapılabilir. Birinci yöntemde, bir kanalın 1 keV' lik enerjiye karşılık geldiği kabul edilir. Bu yöntemde, enerjisi bilinen standart kaynak detektör önüne konulur ve yükseltecin her hangi bir kazanç ayarında MCA'da sayım toplanmaya başlanır. Sayım esnasında elde edilen fotopikin merkezinin bulunduğu kanal numarasının, standart kaynağın bilinen gama ışını enerjisine karşılık gelene kadar yükseltecin kazanç ayarları değiştirilir. Fotopikin merkezi istenilen kanal numarasına karşılık getirilerek kalibrasyon yapılır [2].

Şekil 6.2'de <sup>137</sup>Cs kaynağının kullanılmasıyla elde edilen spektrum verilmiştir. Şekilde 280 numaralı kanalda <sup>137</sup>Cs kaynağından yayınlanan 661,6 keV'lik gama-ışını enerjisine karşılık gelen bir fotopik, 180 numaralı kanalda Compton sınırı ve 100 numaralı kanalda detektör dışında çevredeki materyallerden saçılarak detektöre giren geri saçılma piki gözlenmektedir. Fotopikin merkezini 662'ye getirmek için yükseltecin kazanç ayarlarıyla oynanır ve böylece kalibrasyon yapılır [2].

İkinci yöntemde ise yükseltecin kazanç ayarları herhangi bir değere ayarlanır ve bir daha değiştirilmez. Standart kaynaklar sırayla detektörden belirli bir mesafeye yerleştirilerek MCA'da sayım alınır. Sayım alma işlemi bittiğinde elde edilen spektrumdan fotopiklerin merkezlerinin bulunduğu kanal numaraları kaydedilir. Kanal numaralarına karşı gelen enerji değerleri uygun bir polinoma fit edilerek kalibrasyon yapılır [2].

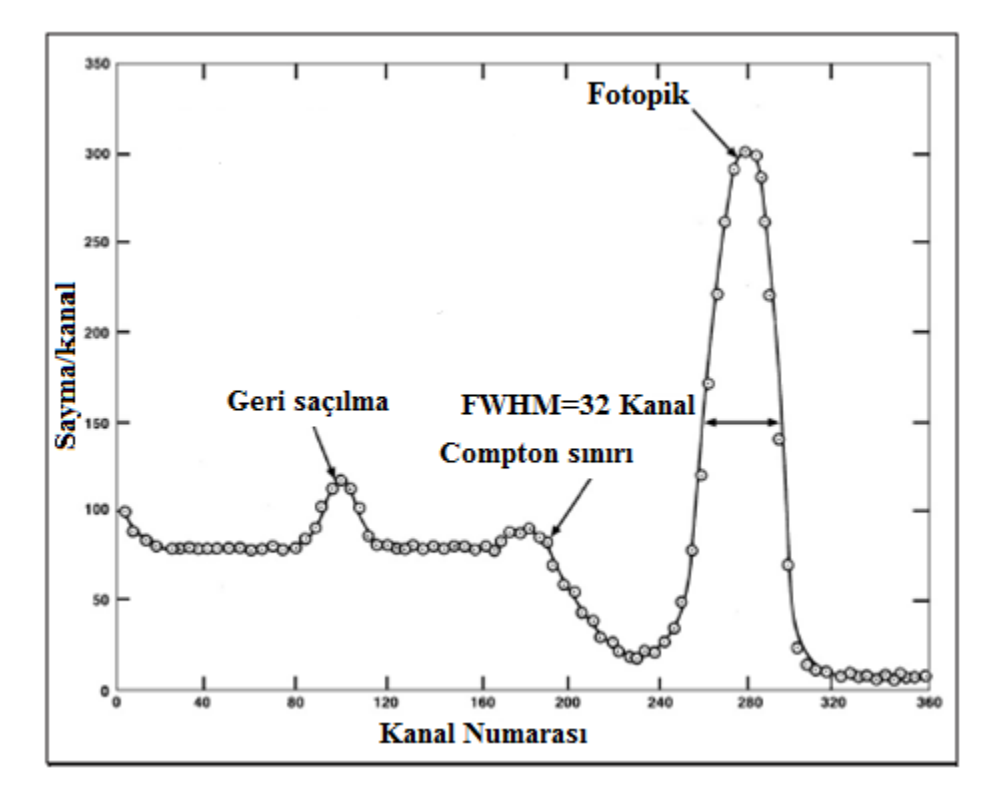

**Şekil 6.2** MAESTRO-32 çok kanallı analizörü ve NaI(Tl) detektörü kullanılarak <sup>137</sup>Cs kaynağı için elde edilen spektrum [2]

# **Deney 6.1. Enerji Kalibrasyonu için 1. Yöntem**

#### **Deneyin Yapılışı**

**1.** Şekil 6.3'de verilen devreyi kurunuz.

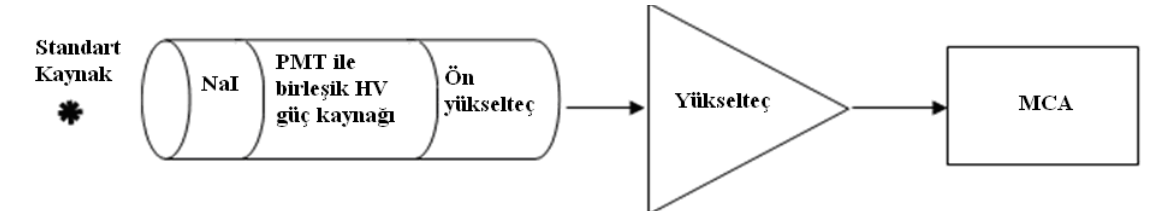

Şekil 6.3. NaI(Tl) detektörünün kullanıldığı gama sayım sisteminin elektronik düzeneğin şematik gösterimi

- **2.** Yükselteç, NIM kasasına yerleştirilir.
- **3.** Koaksiyel kablo yardımıyla önyükseltecin çıkışı, yükseltecin girişine bağlanır.
- **4.** Yükseltecin çıkışı (UNIpolar OUTput), MCA'nın (çok kanallı analizör) bulunduğu bilgisayara bağlanır.
- **5.** NIM kasası açılır. Detektör sisteminin önünde koruma amaçlı bulunan kırmızı kapak çıkarılarak sistemin arkasındaki ON düğmesine basılır.
- **6.** Bilgisayarda MCA açıldıktan sonra "Acquire" menüsünden "MCB properties" alt menüsüne geçiniz. Burada "ADC" alt menüsünde bulunan "Conversion Gain" (ADC dönüşüm kazancı) değerini 2048'e ayarlayınız. "Lower Level Disk-LLD" (alt seviye değerini) değerini ve "Upper Level Disk-ULD" (üst seviye değeri) değerini değiştirmeyiniz. Bu değerler bilgisayarın kontrolü altındadır. "MCB properties" alt menüsünde bulunan "Presets" menüsünde "Real Time" değerini 120 saniyeye ayarlayınız. Böylelikle sayım süresi 120 saniye olacaktır.
- **7.** Yükseltecin şekillendirme zamanını (shaping time)  $1 \mu s$ 'ye ayarlayınız.
- **8.** <sup>137</sup>Cs kaynağını NaI(Tl) kristalinden yaklaşık 10 cm uzağa (kaynağınızın aktivitesine göre) yerleştiriniz.
- **9.** Çok kanallı analizörün ekranında önceden kalmış bilgiler nedeniyle bir spektrum gözlenecektir. Bu sebeple çok kanallı analizördeki MCA menüsünde bulunan "Acquire"
ightaring a basarak ekranı temizleyiniz. Daha sonra buradaki "Start" kısmına basarak sayım almaya başlayınız.
- **10.** Yükseltecin kaba kazanç ayarını (coarse gain) ve ince kazanç ayarını ( fine gain) değiştirerek ekranda elde ettiğiniz fotopiki 662. kanala getirmeye çalışınız.
- **11.** Fotopiki 662. kanala getirdikten ve sayım alma işlemi bittikten sonra bilgisayarın faresi yardımıyla 662. kanalı işaretleyiniz. "Calculate" $\rightarrow$ "Calibrate" menüsündeki "calibration" alt menüsüne giriniz. Burada işaretlediğiniz kanal numarası çıkacaktır. Onun altında bulunan "Calibration (Energy)" kısmına  $^{137}Cs$ izotopunun enerjisi olan 661.66 keV giriniz. Böylece kalibrasyon yapılmıştır.

# **Deney 6.2. Enerji Kalibrasyonu için 2. Yöntem**

- **1.** Deney 6.1 için verilen ilk yedi adımı yapınız.
- **2.** <sup>137</sup>Cs ve <sup>60</sup>Co kaynaklarını NaI(Tl) kristalinden yaklaşık 10 cm uzağa (kaynaklarınızın aktivitesine göre) yerleştiriniz. Bu şekilde detektörünüzün ölü zamana girmesi önlenmiş olacaktır.
- **3.** Yükseltecin kaba kazanç ayarını (coarse gain) 50 ve ince kazanç ayarını ( fine gain) 8,1 olarak ayarlayınız.
- **4.** Çok kanallı analizörün ekranında önceden kalmış bilgiler nedeniyle bir spektrum gözlenecektir. Bu sebeple çok kanallı analizördeki MCA menüsünde bulunan "Clear" a basarak ekranı temizleyiniz. Daha sonra buradaki "Start" kısmına basarak sayım almaya başlayınız.
- **5.** Sayım bittikten sonra bilgisayarın faresi ya da klavyede bulunan " $\leftarrow$ ,  $\rightarrow$ " tuşlar yardımıyla Cursor'ı fotopiklerin tepesine (sayımın en yüksek değerde olduğu kanal) getiriniz. "Calculate"->"Calibrate" menüsündeki "calibration" alt menüsüne giriniz. Her bir kanal numarasına karşılık <sup>137</sup>Cs ve <sup>60</sup>Co standart kaynaklarınızın bilinen enerji değerlerini yazınız. Böylece enerji kalibrasyonunu yapmış olacaksınız.
- **6.** Her bir fotopikin kanal numarasını Tablo 6.1'e kaydediniz.  $^{137}Cs$  ve  $^{60}Co$  standart kaynaklarınızın bilinen enerji değerlerini de tablodaki Enerji (keV) kısmına yazınız.
- **7.** Enerji(keV)-kanal numarası grafiğini Excel, Mathematica vb. gibi bir program kullanarak çiziniz. Enerjinin kanal numarasına göre değişimini veren en iyi polinomu elde ediniz. Fit ettiğiniz polinomun denklemini ve belirleme katsayısı R<sup>2</sup>'yi grafik üzerine yazdırınız. Buradan yaptığınız kalibrasyonun doğruluğunu anlamaya çalışınız.

| Izotop                       | Enerji (keV) | <b>Kanal Numarasi</b> |
|------------------------------|--------------|-----------------------|
| 137C <sub>c</sub>            |              |                       |
| $60\textcolor{red}{\bigcap}$ |              |                       |
|                              |              |                       |

**Tablo 6.1.** Kalibrasyon yapabilmek için gerekli olan standart kaynakların bilinen enerii değerleri ile bu enerii değerlerine karşılık gelen kanal numaraları

- **8.** <sup>137</sup>Cs ve <sup>60</sup>Co standart kaynaklarınızı <sup>152</sup>Eu kaynağı ile yer değiştiriniz. Çok kanallı analizördeki MCA menüsünde bulunan "Acquire"-'Clear" a basarak ekranı temizleyiniz. Daha sonra buradaki "Start" kısmına basarak sayım almaya başlayınız.
- **9.** Sayım bittikten sonra bilgisayarın faresi ya da klavyede bulunan " $\leftarrow$ ,  $\rightarrow$ " tuşlar yardımıyla Cursor'ı fotopiklerin tepesine (sayımın en yüksek değerde olduğu kanal) getiriniz. <sup>152</sup>Eu kaynağı için gözlenen enerji değerlerini not ediniz ve bilinen enerji değerleriyle karşılaştırınız.

# **Kaynaklar**

**[1]** Knoll, Glenn F., Radiation Detection and Measurement, 2000,John Wiley & Sons. **[2]** ORTEC deney kataloğu, [http://www.ortec-online.com/service-and-support/library/educational-experiments.](http://www.ortec-online.com/service-and-support/library/educational-experiments)